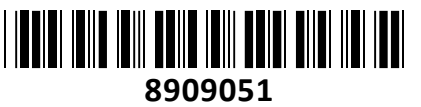

Fantec ohišje 6cm 2x2,5" SATA RAID TipC

# mobiRAID X2U31 črno 2498 **NAVODILA ZA UPORABO**

# **Predstavitev**

Zagotovite varnost svojih podatkov s FANTEC mobiRAID X2U31, ki ponuja prostor za dve 2,5-palčni (6,35 cm) SATA SSD in HDD enoti v enem ohišju. S pomočjo vmesnika USB 3.2 Generation II USB-C boste svoje podatke prenašali s hitrostjo prenosa do 10 Gbit/s. Poleg tega bo UASP protokol poskrbel za krajše prenosne čase, ki so lahko tudi do 70 % hitrejši v primerjavi z ostalimi ohišji. Za napajanje in prenos podatkov preprosto uporabite USB Tip-C priključek…

Primerno za vgradnjo dveh 2,5-palčnih SATA I/II/III SSD in HDD enot Vmesnik USB 3.2 generacija II USB TipC priključek Vključena dva kabla za povezavo prek USB-C ali USB 3.2 Gen 2 tipa A na računalnik (potreben priklop še kabla USB mikro za napajanje) Kompatibilno z USB 3 / USB 2 Prenos podatkov do 10 Gbit/s Priključi in predvajaj (Plug & Play), omogoča tudi vroče priklapljanje (Hot Plug) LED diode za prikaz stanja HDD in aktivnosti Ohišje iz aluminija Podpora za Microsoft Windows, Mac in Linux operacijske sisteme

**Paket vsebuje:** 1x Fantec ohišje 6cm 2x2,5" SATA RAID TipC mobiRAID X2U31 črno 2498, 1x USB TipA-TipC kabel 3.0, 1x USB TipC-TipC kabel 3.0, 1x USB TipA-USB Mikro kabel, 1x Stojalo z vijaki, 1x Navodila

# **Pregled naprave**

Modra LED sveti – Disk je vstavljen Modra LED utripa – prenos podatkov je aktiven LED izključena – Naprava je v pripravljenosti ali ugasnjena Rdeča LED utripa – Okvara / napaka diska

1. USB-C priključek za prenos podatkov na osebni računalnik

2. Gumb za ponastavitev

3. Stikalo RAID - Za spremembo načina RAID

4. DC IN Dodatno napajanje, če napajanje na reži USB 3.1 ne zadostuje

### **5. Namestitev trdega diska**

a) Izvlecite notranji okvir iz aluminijastega ohišja.

b) Najprej namestite trdi disk v ležišče diska 1 in šele nato namestite drug trdi disk v ležišče diska 2.

Na tej točki tudi priporočamo, da trde diske ustrezno označite s priloženima nalepkama disk 1 in disk 2.

Če se kateri od trdih diskov pozneje poškoduje, jih je mogoče lažje prepoznati.

c) Trde diske pritrdite na vrh notranjega okvirja s krajšimi vijaki. Na tej točki boste našli tudi odtis »Tukaj popravi HDD«. d) Aluminijasti pokrov potisnite od zadaj naprej čez notranji okvir in pokrov trdno privijte na dnu z daljšimi vijaki. Ta postopek zaključi namestitev trdega diska.

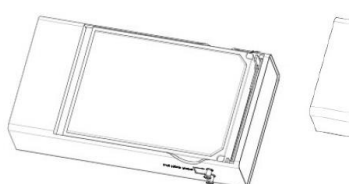

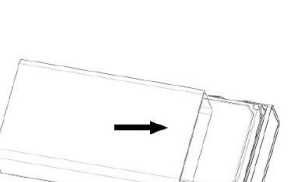

Disk 1

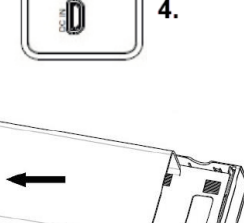

囗

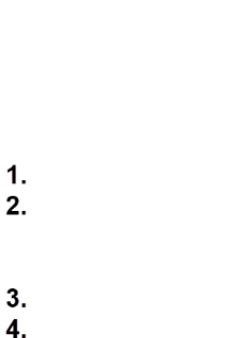

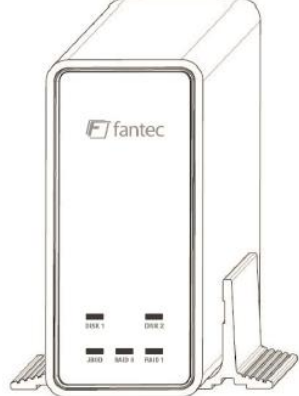

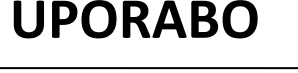

**TECHTRADE** 

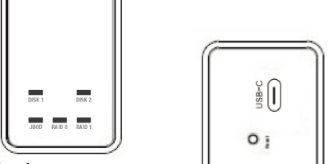

F7 fanter

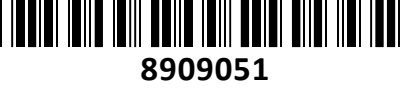

# **Razlaga načina RAID**

FANTEC mobiRAID X2U31 podpira 3 različne nastavitve RAID. Preden lahko kopirate podatke v napravo, izberite med načinom JBOD, RAID 0 ali RAID 1 glede na želeno raven varnosti alistrategijo shranjevanja.

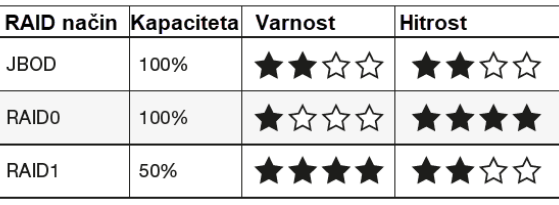

Pomembno obvestilo:

Ko je način RAID nastavljen, ga ni mogoče spremeniti brez izgube

podatkov. Preden spremenite način RAID, varnostno kopirajte svoje podatke. Po spremembi konfiguracije RAID je treba trde diske ponovno formatirati.

Da se boste lažje odločili, kateri način RAID je najboljši za vaš namen, si oglejte zgornjo tabelo. Tam so različne nastavitve RAID ocenjene glede na razpoložljivo zmogljivost shranjevanja, raven varnosti in hitrost prenosa podatkov.

### **7. Način nastavitve RAID Modus JBOD**

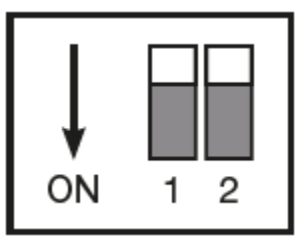

Za nastavitev načina JBOD nastavite obe dip stikali navzgor, kot je prikazano na zgornji sliki. V tem načinu oba trda diska delujeta posamezno in dva posamezna pogona sta prikazana tudi na vašem računalniku.

Običajno se ta način uporablja, ko sta uporabljena 2 trda diska različnih proizvajalcev ali pomnilniških kapacitet.

Postavite dva trda diska v notranji okvir in povežite napravo z računalnikom prek kabla USB 3.1.

Nastavite način JBOD in nato pritisnite gumb za ponastavitev približno 10 sekund.

Računalnik bo zdaj samodejno zaznal novo USB napravo in po kratkem času bi morala biti prikazana dva nova pogona. Če se novi pogoni ne prikažejo, je treba trde diske najprej inicializirati in formatirati (Pozor: po formatiranju se izbrišejo vsi podatki).

To storite tako, da odprete Upravljanje diskov s klikom na ikono Start v sistemu Windows (desni klik v sistemu Windows 10) in v iskalno okno vnesete »diskmgmt.msc« ter potrdite z ENTER.

Po tem se odpre Upravljanje diskov in morali bi najti dva nova trda diska, označena kot »Neznano/ni inicializirano«.

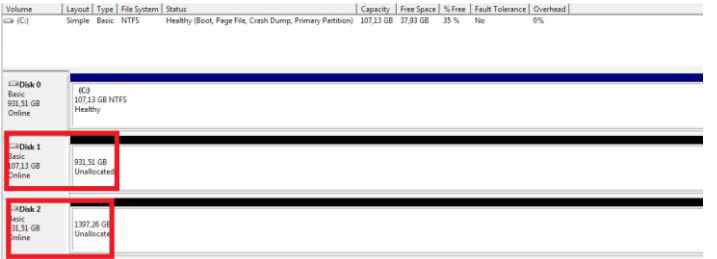

Z desno miškino tipko kliknite neznani pogon in izberite »Initialize«, zdaj lahko formatirate disk z desnim klikom na »Unallocated«.

Izberite »New Simple Volume« in sledite postopku prek gumba Next, dokler ne pridete do gumba Finish.

### **način RAID 0**

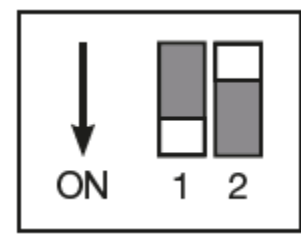

Če želite nastaviti način RAID 0, nastavite samo stikalo 1 na »ON«, kot je prikazano na zgornji sliki.

V tem načinu sta oba trda diska združena v en velik trdi disk in na vašem računalniku je prikazan samo en pogon.

Razpoložljiva zmogljivost shranjevanja je dvakrat večja od zmogljivosti manjšega trdega diska (če uporabljate dva različna trda diska).

Običajno se ta način uporablja, ko je treba povečati hitrost prenosa podatkov s pomočjo "stripinga". "Striping" združuje več pogonov v en velik virtualni pogon kot eno logično enoto.

Podatki se zapisujejo na vse trde diske vzporedno, kar povzroči povečanje hitrosti prenosa podatkov.

### **Pomembno obvestilo:**

V primeru okvare enega trdega diska v »striping« omrežju se izgubijo vsi podatki celotnega omrežja.

Postavite dva trda diska v notranji okvir in povežite napravo z računalnikom s kablom USB 3.1.

Nastavite način RAID 0 in pritisnite gumb za ponastavitev približno 10 sekund.

Računalnik bo zdaj samodejno zaznal novo USB napravo in po kratkem času bi moral biti prikazan nov disk.

Ta novi disk je treba najprej inicializirati in formatirati (Pozor: po formatiranju se vsi podatki izbrišejo).

To storite tako, da odprete upravljanje diskov s klikom na ikono Start Windows (desni klik Windows 10) in v iskalno okno vnesete »diskmgmt.msc« ter potrdite z ENTER.

Po tem se bo odprlo Upravljanje diskov in morali bi najti nov trdi disk, označen kot »Neznano/ni inicializirano«.<br>
In the come is the state and the state of the state of the state of the state of the state of the state of

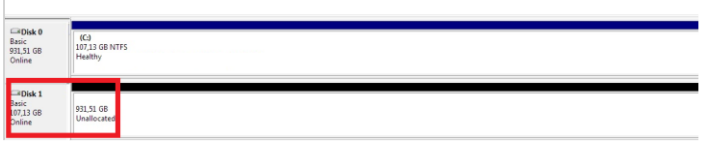

Z desno miškino tipko kliknite neznani pogon in izberite »Initialize«, zdaj lahko formatirate disk z desnim klikom na »Unallocated«.

Izberite »New Simple Volume« in sledite postopku prek gumba Next, dokler ne pridete do gumba Finish.

## **način RAID 1**

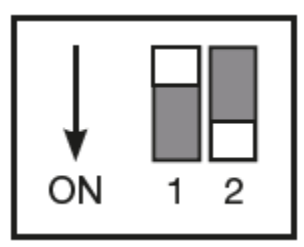

Za nastavitev načina RAID 1 nastavite samo stikalo 2 na »ON«, kot je prikazano na zgornji sliki.

V tem načinu sta oba trda diska združena v en zrcaljeni trdi disk in na vašem računalniku je prav tako prikazan samo en pogon.

Razpoložljiva kapaciteta pomnilnika je enaka pomnilniški zmogljivosti manjšega trdega diska (pri uporabi dveh različnih trdih diskov).

Običajno se ta način uporablja, ko ima varnost podatkov s pomočjo »zrcaljenja« najvišjo

### prioriteto.

Zrcaljenje je samodejna distribucija podatkov na več trdih diskov. To zagotavlja visoko stopnjo varnosti podatkov. Če eden od trdih diskov odpove, je dostop še vedno mogoč in po zamenjavi okvarjenega trdega diska se ponovno vzpostavi podatkovno zrcalo.

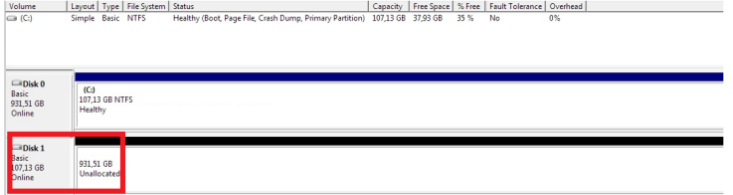

# **8. Splošne opombe**

1. Spreminjanje načina RAID bo povzročilo izgubo podatkov.

- 2. Ko želite spremeniti način RAID, sledite navodilom za uporabo, sicer nastavitev morda ne bo uspela.
- 3. Če napajalnik ni dovolj ali če opazite klikanje trdih diskov, uporabite priloženi kabel USB za dodatno napajanje.
- 4. Priporočljivi so trdi diski enake velikosti, znamke in številke modela.
- 5. uporaba več particij ni priporočljiva.

6. pri uporabi pomnilniških kapacitet, večjih od 2TB, lahko uporabniki Windows 7/8/10 inicializirajo trde diske kot diske GPT. Vendar starejši operacijski sistemi morda ne bodo prepoznali tega načina.

Za več informacij o diskih GTP obiščite naslednjo stran: http://www.microsoft.com/whdc/device/storage/GPT\_ FAQ.mspx. Če ste pomotoma uporabili MBR diske, morate napravo preklopiti v drug način RAID in opraviti vse nastavitve glede na izbrani način RAID. Po tem lahko napravo nastavite nazaj na prvotno želeni način RAID in inicializirate diske kot diske GPT. Podatki bodo med postopkom izgubljeni.

# **9. FAQ (pogosto zastavljena vprašanja)**

1: Ali je v NAČINU RAID 1 MODE mogoče, če trdi disk odpove, obnoviti podatke po zamenjavi z novim trdim diskom? Odgovor: Da, naprava samodejno začne obnavljati (rebuild) po namestitvi novega trdega diska. Dodatne nastavitve ali konfiguracije niso potrebne.

Če želite začeti obnovitev podatkov v načinu RAID 1, nadaljujte kot sledi:

- Izklopite napravo in odstranite okvarjen/poškodovan trdi disk.

- Namestite tovarniško nov trdi disk v prazno ležišče.
- Vklopite računalnik. Kabel USB 3.1 najprej priključite na osebni računalnik in šele nato na FANTEC mobiRAID X2U31.
- Po nekaj sekundah bosta obe statusni lučki začeli utripati, kar pomeni, da se je postopek obnovitve začel.

- Hitrost obnove je približno 250 GB/h, kar pomeni, da bi s trdim diskom 500 GB obnova trajala najmanj 2 uri ali morda več.

- Ko oba statusna LED svetita modro, je bila obnovitev uspešno zaključena.

Pomembna opomba

- Za čim bolj varno obnovitev vaših podatkov priporočamo, da je tudi novi trdi disk istega proizvajalca in ima isto številko modela ali vsaj tovarniško nov trdi disk z večjo kapaciteto kot okvarjeni trdi disk .

- Med postopkom obnovitve ne odklopite kabla USB.

2: Ali lahko kopiram podatke na trdi disk med obnovitvijo RAID 1?

Odgovor: Da, vendar ni priporočljivo in bo tudi podaljšalo trajanje okrevanja.

3: Ali lahko v načinu RAID 1, če en trdi disk odpove zaradi okvare, še vedno dostopam do podatkov na drugem trdem disku?

Odgovor: Da, računalnik lahko še vedno dostopa do podatkov na delujočem trdem disku. Če želite biti povsem prepričani, lahko podatke s trdega diska shranite drugam in šele nato zaženete postopek obnovitve RAID 1.

4: Kako lahko varnostno kopiram svoje podatke, če sam FANTEC mobiRAID X2U31 odpove?

Odgovor: Če uporabljate FANTEC mobiRAID X2U31 v načinu JBOD ali RAID 1, lahko preprosto odstranite trde diske iz ohišja in jih namestite v drugo zunanje ohišje ali jih povežete neposredno z notranjim vmesnikom v osebnem računalniku za dostop do podatkov.

Trde diske lahko na primer priključite na priklopno postajo USB in nato varnostno kopirate podatke.

Če vaša naprava deluje v načinu RAID 0, boste morali FANTEC mobiRAID X2U31 sami zamenjati z novim.

To naredite tako, da odstranite trde diske in jih označite s priloženima oznakama DISK 1 in DISK 2, če tega še niste storili, da se izognete zmedi, ko jih pozneje postavite nazaj v novo ohišje.

Ko je vaša naprava zamenjana, povežite nov (popravljen) FANTEC mobiRAID X2U31 brez trdih diskov (prazen) na delujoč računalnik s kablom USB 3.1.

Nato preklopna stikala nastavite na način RAID 0. Zdaj pritisnite gumb za ponastavitev za približno 10 sekund in nato znova odklopite kabel USB 3.1 iz ohišja.

Sedaj postavite trde diske v ustrezna pladnja DISK1 in DISK2 in ponovno povežite kabel USB 3.1 z računalnikom.

Zdaj bi morali znova imeti dostop do svojih podatkov brez izgube podatkov.

5: Kaj je vzrok, ko moj računalnik ne prepozna FANTEC mobiRAID X2U31?

Odgovor: a) Preverite, ali je vaš gonilnik USB 3.1 ali vdelana programska oprema posodobljena, sicer jo poskusite posodobiti. b) Vaši trdi diski morda potrebujejo preveč energije. Dodatno priloženi kabel USB priključite na vhod DC-IN na napravi in na prosta vrata USB na vašem računalniku.

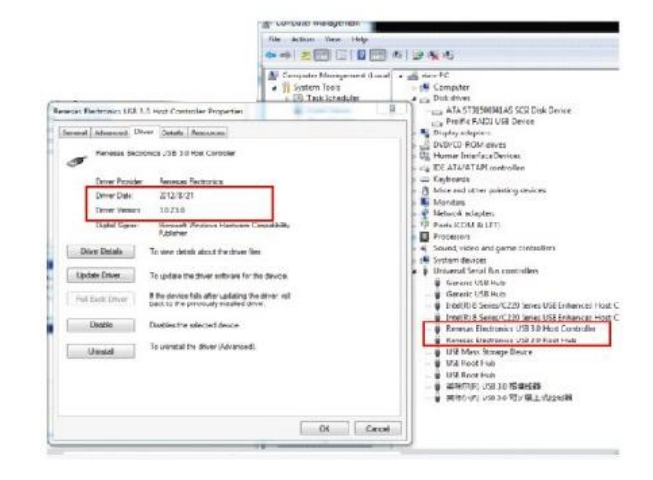

### *SPLOŠNA NAVODILA ZA UPORABO*

- Pred priključitvijo na električno omrežje izdelek vsaj za 12 ur postavite v suh prostor.
- Med transportom in skladiščenjem lahko pride do kondenza in ob takojšnji uporabi obstaja nevarnost preboja električne energije.
- Izklopite izdelek pred vsakim čiščenjem. Ne uporabljajte praškov ali tekočih čistilnih sredstev. Za čiščenje uporabljajte mehko krpo.
- Odprtine na izdelku so predvidene za zračenje in ga varujejo pred pregretjem. Zato ne smejo biti pokrite ali kako drugače zaprte.
- Izdelek mora biti postavljen na primerni oddaljenosti od izvora toplote.
- Izdelek ne sme biti izpostavljen tresenju.
- Izdelek mora biti priključen na napetost, ki je označen na zadnjem delu izdelka.
- Trižilnega mrežnega vtikača ne smete zamenjati z navadnim.
- Upoštevajte vsa navodila, označena na izdelku in opisana v originalnih navodilih za uporabo.
- Kadar izdelka dlje časa ne boste uporabljali, odklopite priključni kabel iz omrežja.
- Izogibajte se postopkov, ki lahko povzročijo kratek stik.
- Ne vtikajte ničesar v odprtine izdelka, ker je to lahko smrtno nevarno. Pazite, da izdelka ne polijete s tekočino.
- Izdelka ne odpirajte in popravljajte sami.
- Če ugotovite motnje v omrežni napetosti ali ob nevihtah, izdelek izklopite.
- Z izdelka ne odstranjujte originalnih nalepk.
- Različne naprave (računalniki, tiskalniki, tipkovnice, modemi ipd.) povezujte med seboj le, kadar niso priključene na električno omrežje.

#### *Izjave, navodila in certifikati izdelkov so dosegljivi na:*

[www.techtrade.si](https://www.techtrade.si/) → V iskalnik izdelkov vpišite 7-mestno kodo izdelka.

#### *GARANCIJSKI LIST*

- Če blago ne izpolnjuje specifikacij ali nima lastnosti, navedenih v garancijskem listu ali ustreznem oglaševalskem sporočilu, lahko potrošnik najprej zahteva odpravo napak. Če napake niso odpravljene v skupno 30 dneh od dneva, ko je prodajalec ali pooblaščeni servis od potrošnika prejel zahtevo za odpravo napak, mora prodajalec potrošniku brezplačno zamenjati blago z enakim, novim in brezhibnim blagom.
- 30-dnevni rok se lahko podaljša na najkrajši čas, ki je potreben za dokončanje popravila ali zamenjave, vendar za največ 15 dni. Pri določitvi podaljšanega roka se upoštevajo narava in kompleksnost blaga, narava in resnost neskladnosti ter napor, ki je potreben za dokončanje popravila ali zamenjave. O številu dni za podaljšanje roka in razlogih za njegovo podaljšanje bo prodajalec obvestil potrošnika pred potekom 30-dnevnega roka.
- Če prodajalec v navedenem roku ne popravi ali ne zamenja blaga z novim, lahko potrošnik zahteva vračilo celotne kupnine od prodajalca ali zahteva sorazmerno znižanje kupnine.
- Če potrošnik zahteva sorazmerno znižanje kupnine, je znižanje kupnine sorazmerno zmanjšanju vrednosti blaga, ki ga je potrošnik prejel, v primerjavi z vrednostjo, ki bi jo imelo blago, če bi bilo skladno.
- Ne glede na prej navedeno lahko potrošnik zahteva vračilo plačanega zneska od prodajalca, če se neskladnost pojavi v manj kot 30 dneh od dobave blaga.
- Prodajalec oziroma pooblaščeni servis lahko potrošniku za čas popravila blaga, za katero je bila izdana obvezna garancija, zagotovi brezplačno uporabo podobnega blaga.
- Če prodajalec potrošniku ne zagotovi nadomestnega blaga v začasno uporabo, ima potrošnik pravico uveljavljati škodo, ki jo je utrpel, ker blaga ni mogel uporabljati od trenutka, ko je zahteval popravilo ali zamenjavo, do njune izvršitve.
- Stroške za material, nadomestne dele, delo, prenos in prevoz izdelkov, ki nastanejo pri odpravljanju okvar oziroma nadomestitvi blaga z novim, plača prodajalec.
- Garancija velja na območju Republike Slovenije. Garancija ne izključuje pravic potrošnika, ki izhajajo iz obveznega jamstva za skladnost blaga.
- Prodajalec proti plačilu zagotovili popravilo, vzdrževanje blaga, nadomestne dela in priklopne aparate vsaj tri leta po poteku garancijskega roka tako, da servis opravljamo sami ali imamo sklenjeno pogodbo o servisiranju z drugo osebo.
- Potrošnik obvesti garanta pisni po pošti, po e-pošti ali osebno pri pooblaščenem servisu spredložitvijo dokazil o veljavnosti garancije in nemudoma omogoči pregled reklamiranega blaga.
- Potrošnik ima zakonsko pravico, da zoper prodajalca v primeru neskladnosti blaga brezplačno uveljavlja jamčevalne zahtevke.

#### *Garancija preneha zaradi:*

- neupoštevanja priloženih navodil
- malomarnega ravnanja z izdelkom
- posega v izdelek, ki ga je opravila nepooblaščena oseba
- poškodbe, nastale zaradi mehanskih udarcev po krivdi kupca ali tretje osebe
- poškodbe zaradi elementarne nesreče neposrednim ali posrednim udarom strele ter ob prenapetosti zaradi stikalnih manipulacij, poplave, požara ipd.
- če so z izdelka odstranjene ali poškodovane garancijske nalepke ali serijska številka

#### *GARANCIJSKI ROK:* **12 mesecev**

Garancijski rok začne teči z izročitvijo blaga potrošniku.

Garancija velja od dneva nakupa izdelka, kar kupec dokaže s priloženim računom in pravilno izpolnjeno garancijo.

#### *Distribucija:*

TECH TRADE d.o.o. TRZIN, Blatnica 8, 1236 Trzin, tel.: 01 56-22-111, e-pošta: [info@techtrade.si](mailto:info@techtrade.si)

#### *Pooblaščen servis:*

TECH TRADE d.o.o. TRZIN, Blatnica 8, 1236 Trzin, tel.: 01 56-20-708, e-pošta: servis@techtrade.si

**Garancija velja samo ob priloženem računu! Serijska št. : \_\_\_\_\_\_\_\_\_\_\_\_\_\_\_\_\_\_\_\_\_\_\_\_\_\_\_** 

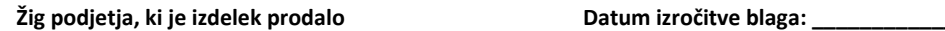